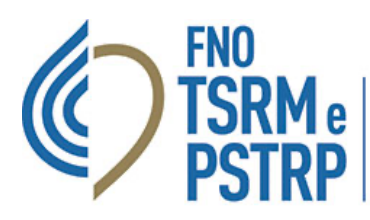

Federazione nazionale degli Ordini dei tecnici sanitari di radiologia medica e delle professioni sanitarie tecniche, della riabilitazione e della prevenzione

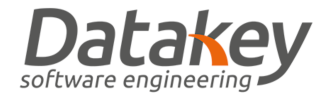

## GUIDA GESTIONE PEC CONVENZIONATA

Tutti gli iscritti agli Ordini aderenti alla convenzione per la fornitura delle caselle di posta elettronica certificata nei domini "tsrm.org" e "tsrm-pstrp.org" hanno a disposizione una casella PEC gratuitamente. La procedura di attivazione prevede una prima fase in cui l'Ordine inserisce la richiesta di attivazione della casella PEC attraverso la piattaforma poi la casella viene generata nello stato NON ATTIVO dal provider. Il professionista accedendo all'area Utente – Scheda Anagrafica – Richieste PEC può accettare l'assegnazione della casella e attivare così la PEC stessa.

## ACCESSO ALLA PEC

Per accedere alla casella PEC collegarsi al sito dedicato di Aruba alla pagina che trovate al seguente link https://login.aruba.it/auth/realms/pec/protocol/openid-connect/auth ed effettuare il login indicando come username il nome della casella PEC personale assegnata dall'Ordine.

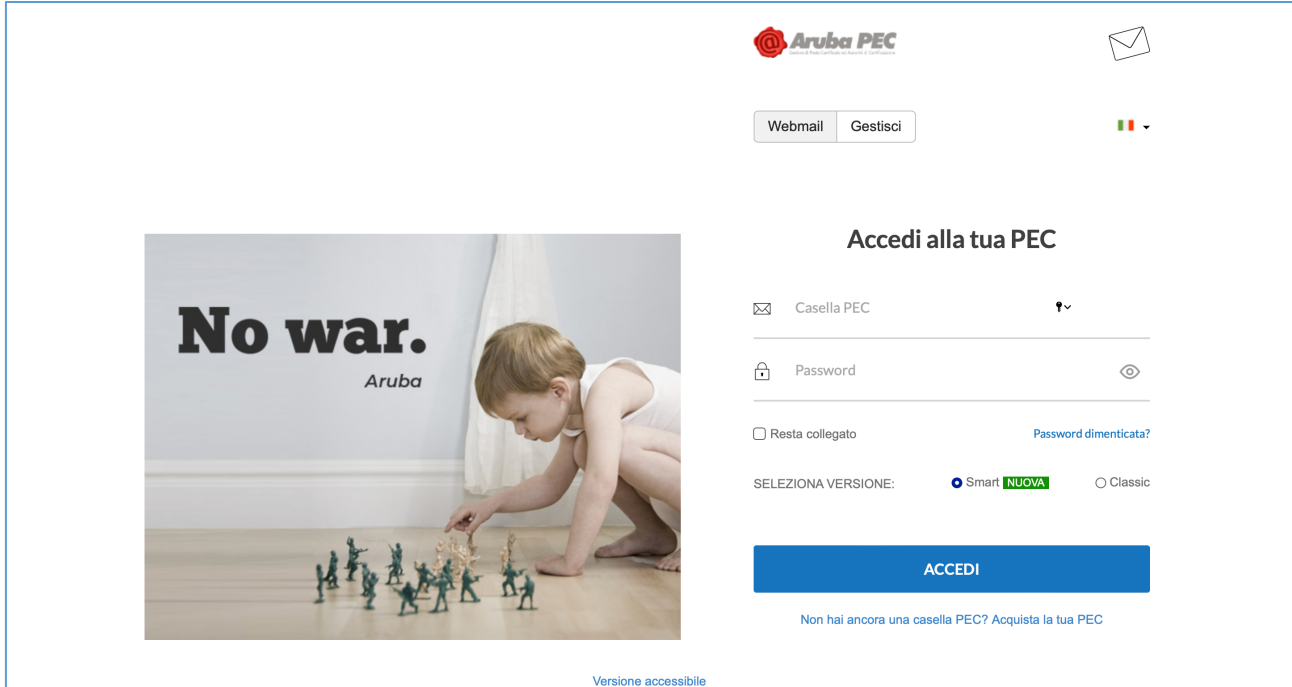

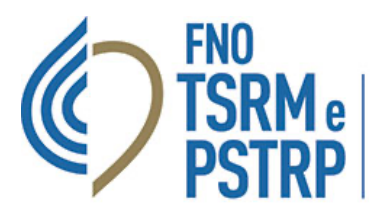

Federazione nazionale degli Ordini dei tecnici sanitari di radiologia medica e delle professioni sanitarie tecniche, della riabilitazione e della prevenzione

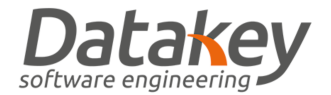

Qualora non si ricordi la password di accesso alla PEC personale seguire la procedura dedicata selezionando la voce "Password dimenticata": verrà chiesto di indicare il codice fiscale personale e il nome della casella PEC per cui si intende recuperare le credenziali di accesso.

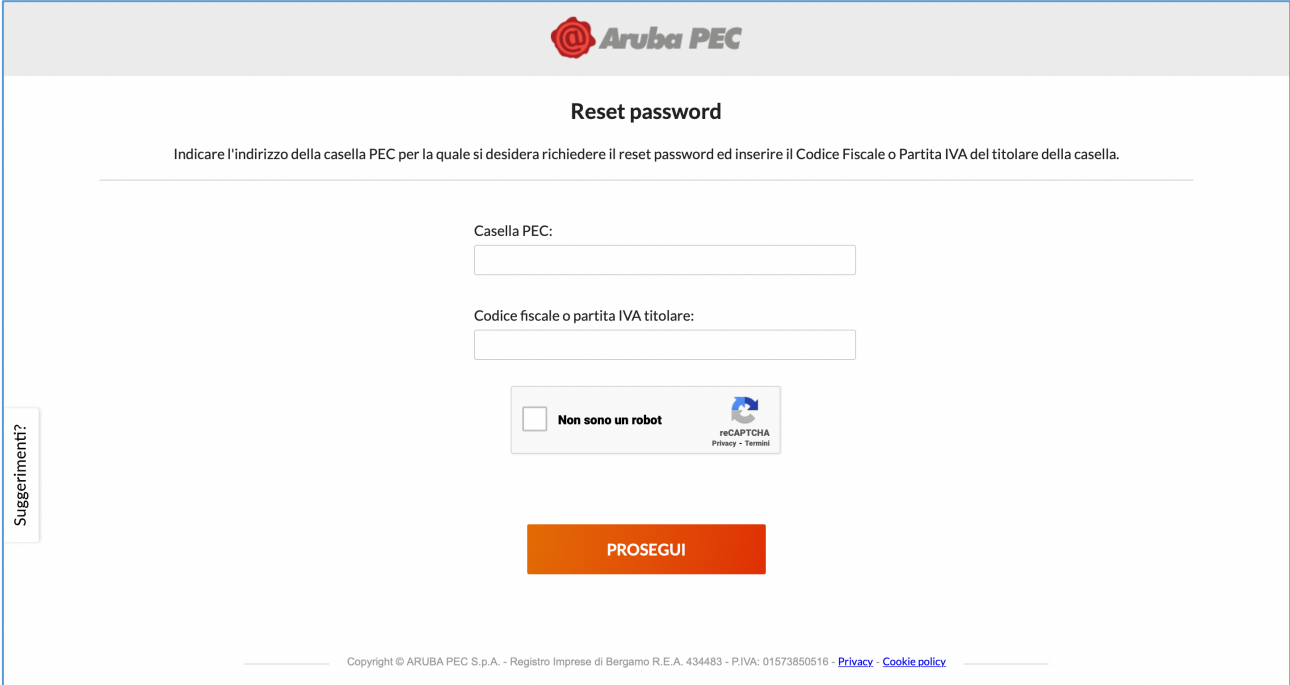

Verrà visualizzato un messaggio di notifica dell'invio del link a mezzo MAIL per impostare una nuova password. A questo punto accedere alla mail personale comunicata all'Ordine e inserita nel fascicolo personale dell'Albo informatico per procedere ad impostare una nuova password.

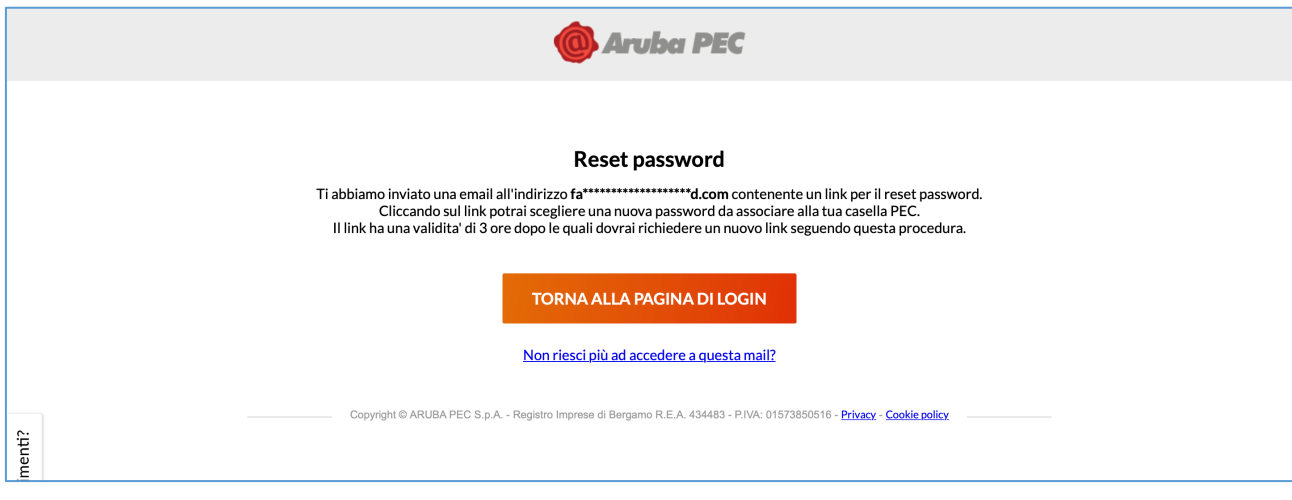

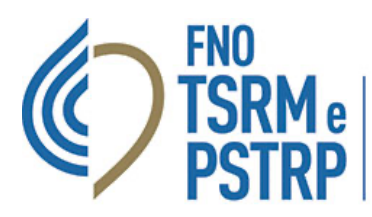

Federazione nazionale degli Ordini dei tecnici sanitari di radiologia medica e delle professioni sanitarie tecniche, della riabilitazione e della prevenzione

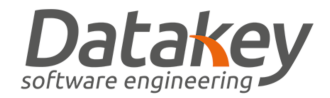

## MODIFICA INDIRIZZO MAIL RECUPERO PASSWORD PEC

Qualora non si ricordi l'indirizzo mail impostato per il recupero della password della casella PEC oppure nel caso in cui si intenda cambiarlo è sufficiente accedere alla piattaforma e seguire quanto di seguito specificato: effettuare il login nella piattaforma "AlboWeb" collegandosi al sito web https://amministrazione.alboweb.net/login e selezionare l'area "Utente" sezione "Scheda Anagrafica".

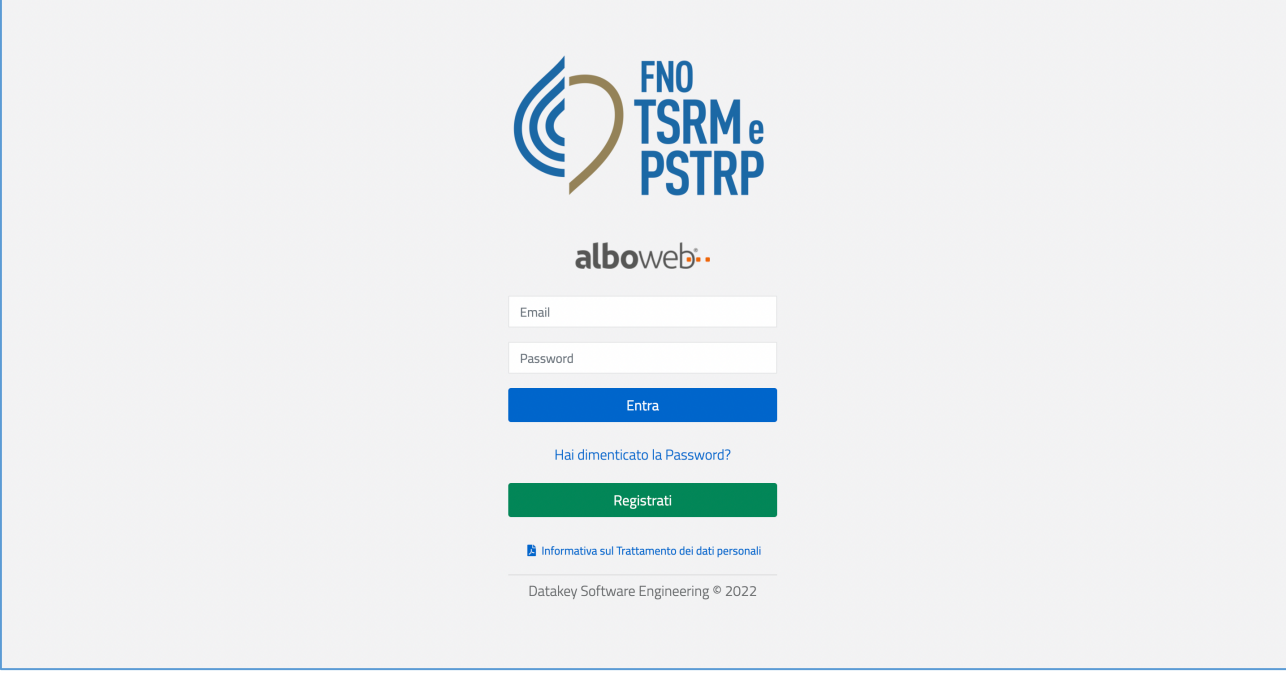

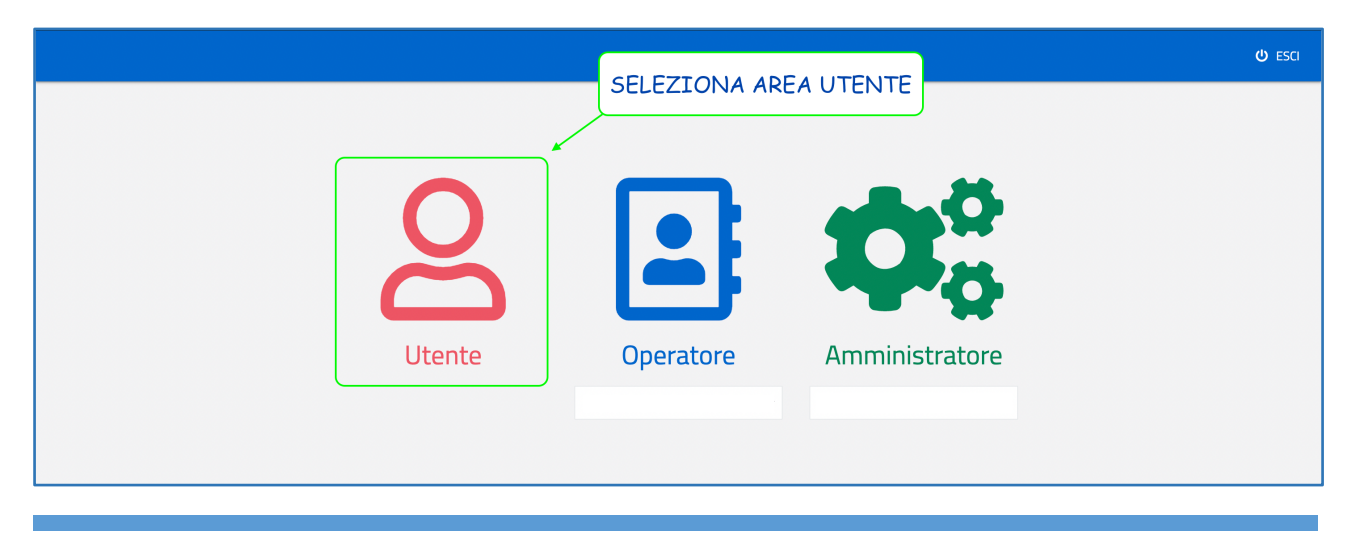

**GUIDA GESTIONE CASELLA PEC CONVENZIONATA VERSIONE 1.0 DEL 1 APRILE 2022** PAGINA 1A

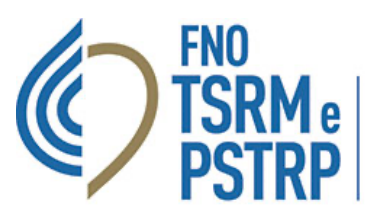

Federazione nazionale degli Ordini dei tecnici sanitari di radiologia medica e delle professioni sanitarie tecniche,<br>della riabilitazione e della prevenzione

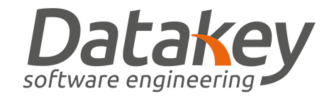

Accedere quindi al pannello di gestione della casella PEC.

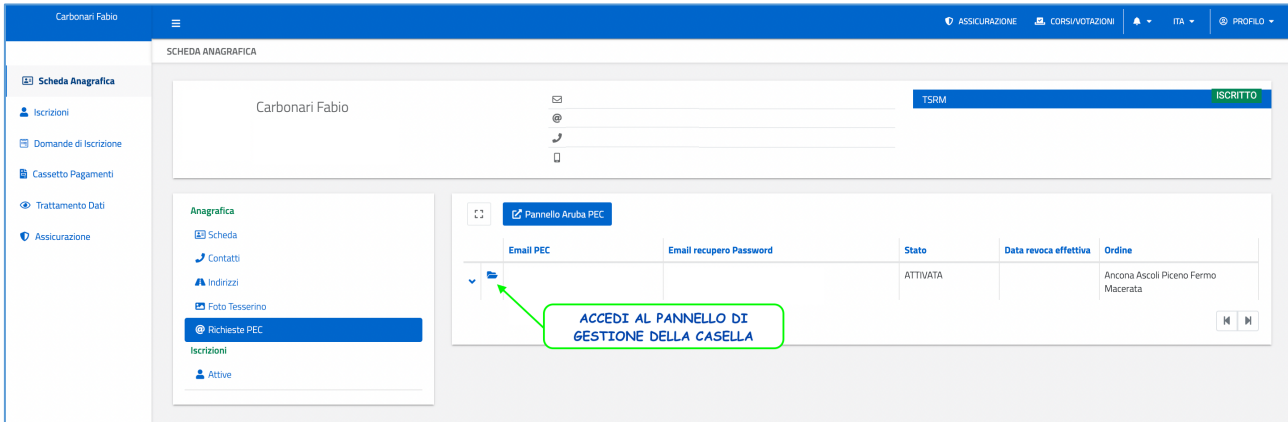

Selezionare l'apposita voce "Modifica Email di Recupero".

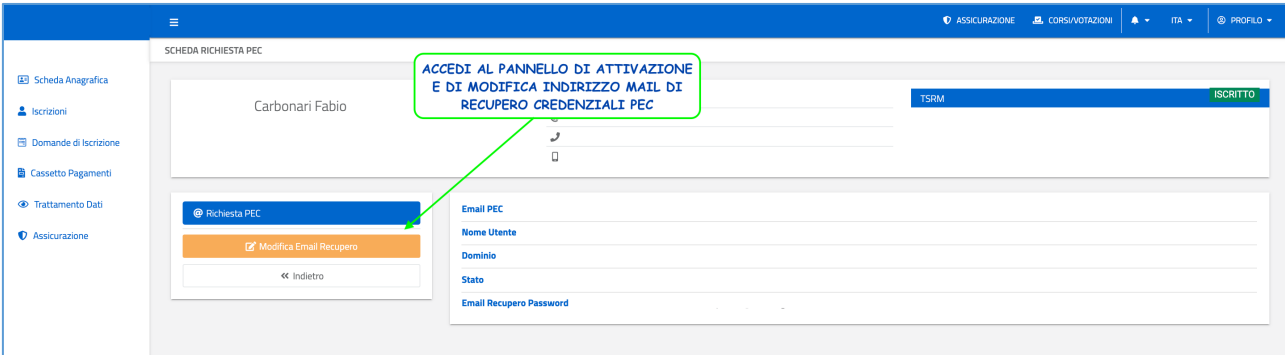

Inserire quindi la mail dove si intende ricevere il link per il recupero della password della casella PEC convenzionata.

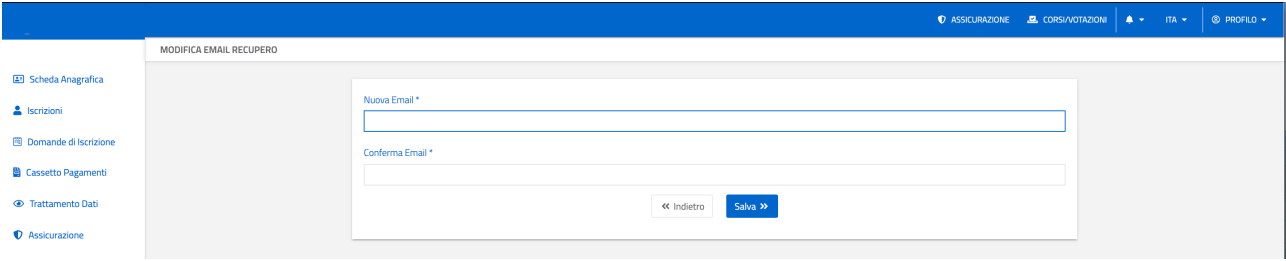